# Avaya Workplace Guide

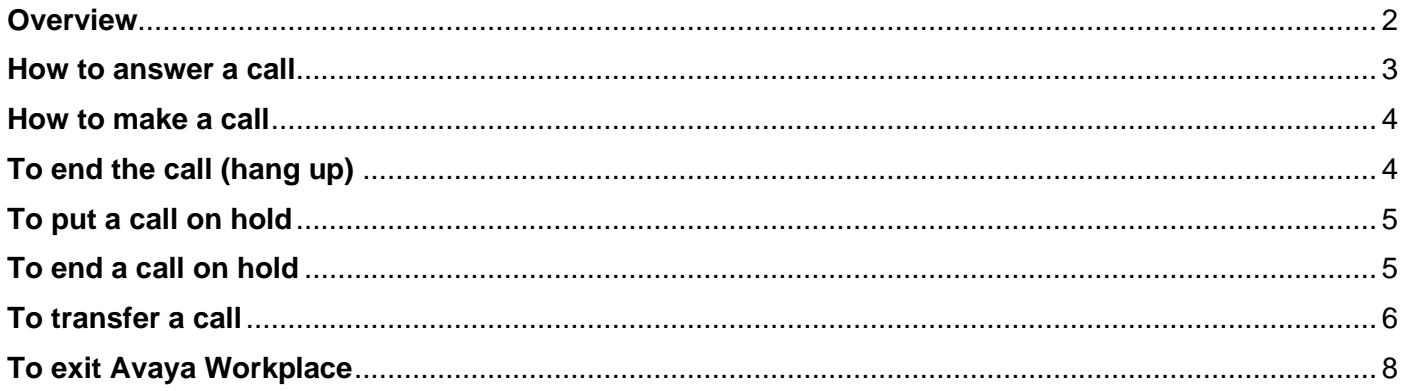

#### <span id="page-1-0"></span>**Overview**

• For SENTRY Gatekeeper to work, you need to be logged into a USNH Institution VPN.

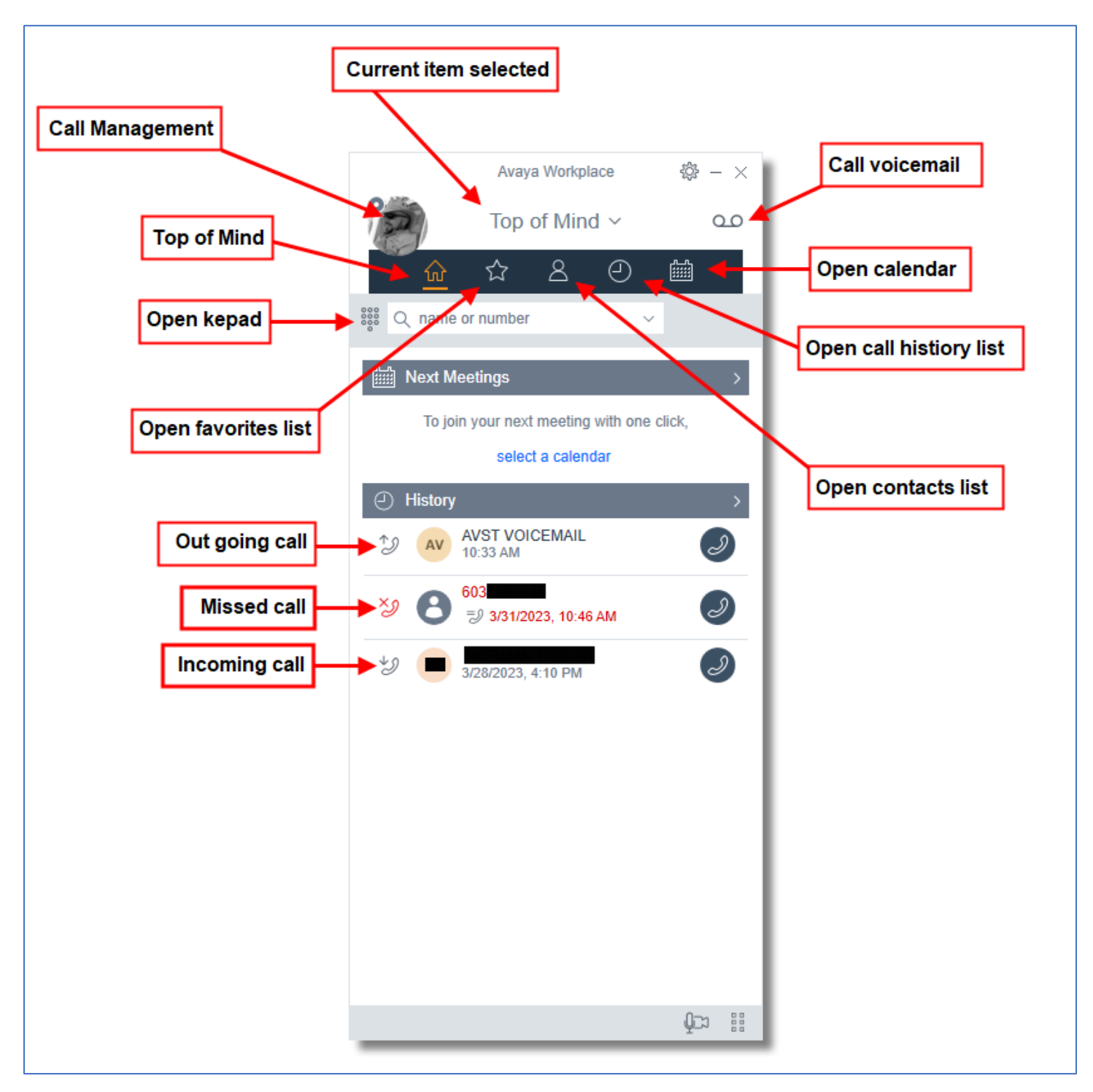

#### <span id="page-2-0"></span>**How to answer a call**

Select the green circled "phone"-icon.

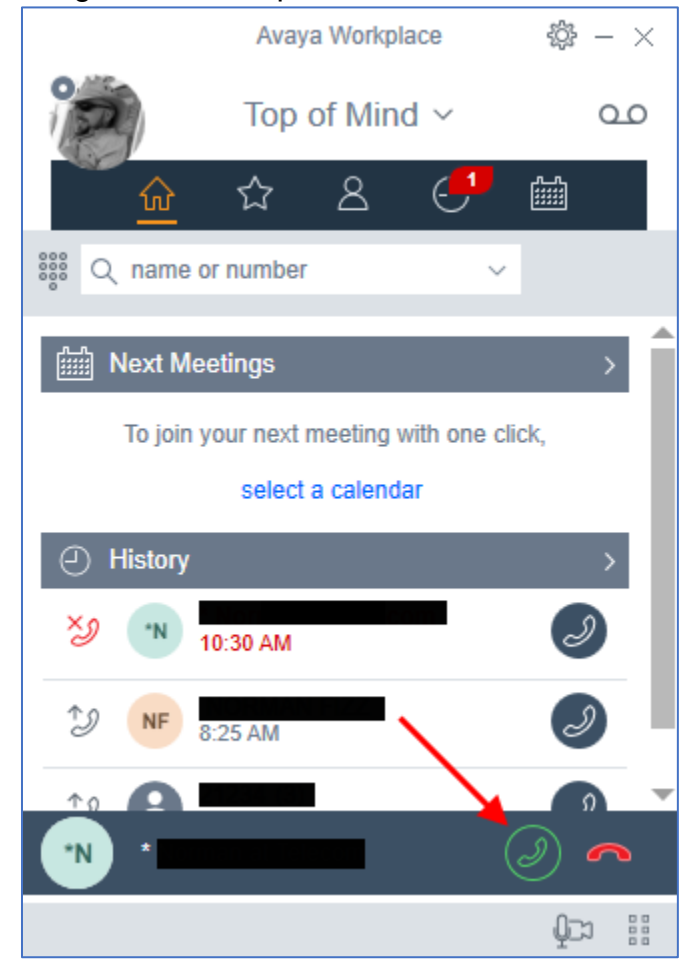

#### <span id="page-3-0"></span>**How to make a call**

1. In the name "name or number" box, enter the phone number.

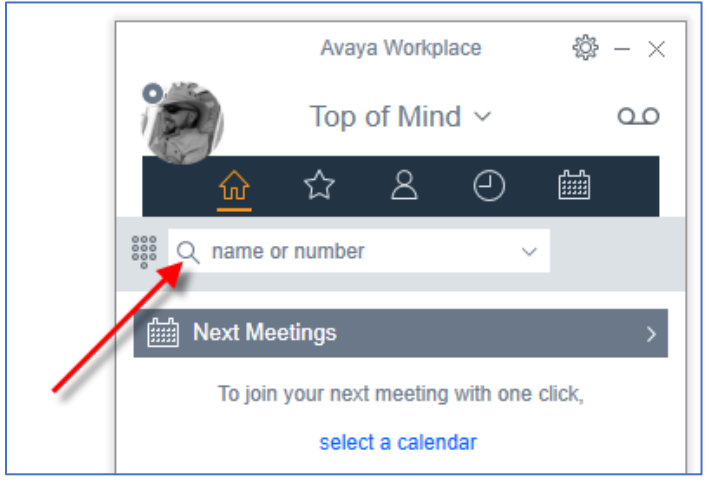

2. Select the "phone" - icon.

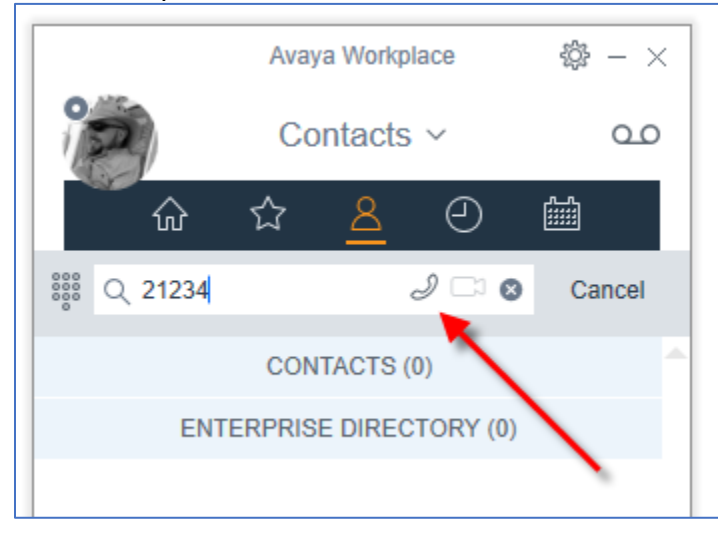

## <span id="page-3-1"></span>**To end the call (hang up)**

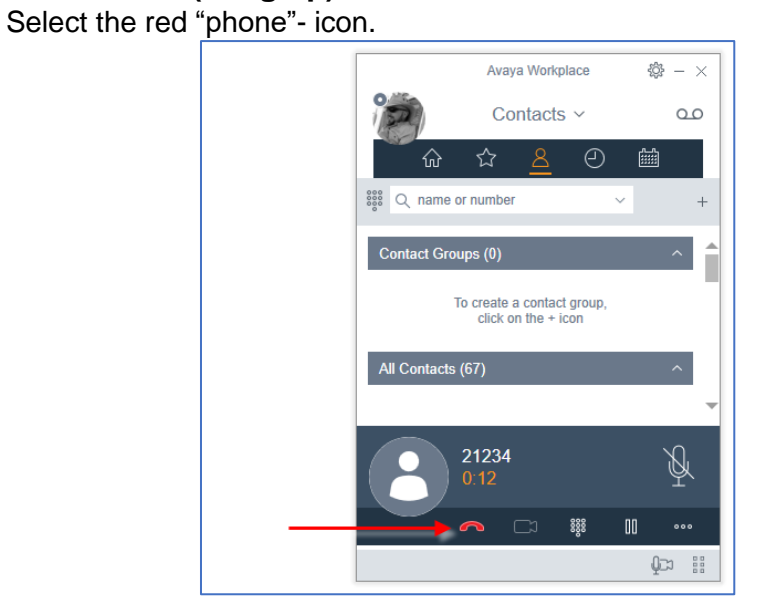

## <span id="page-4-0"></span>**To put a call on hold**

- Press the "pause" - icon. Avaya Workplace 徽 -  $\times$ Contacts  $\sim$  $\infty$ 圝 ☆ 8  $\odot$ 싼  $\frac{222}{2000}$  Q 24 Cancel **CONTACTS (1) NF ENTERPRISE DIRECTORY (0) NF** រិទ្ធិនិ  ${\rm I\!I\!I}$ ⌒  $\Box$ ...  $Q \rightarrow$ 

## <span id="page-4-1"></span>**To end a call on hold**

- Press the blue circled "pause" - icon.

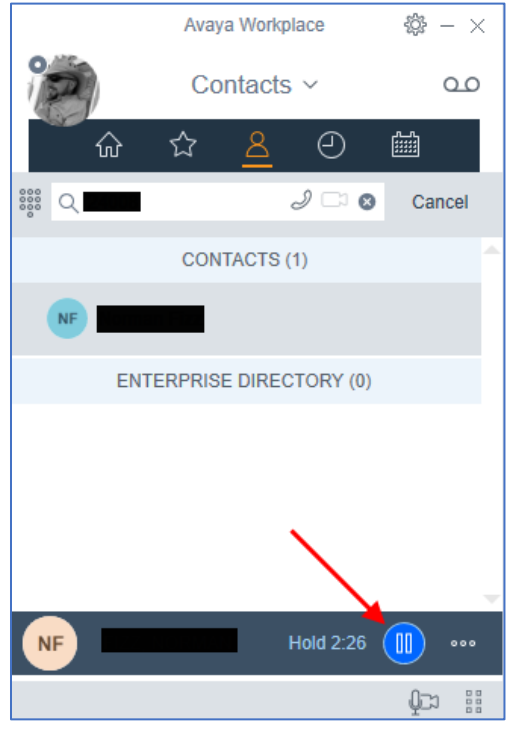

## <span id="page-5-0"></span>**To transfer a call**

1. Select the "three circles" – icon.

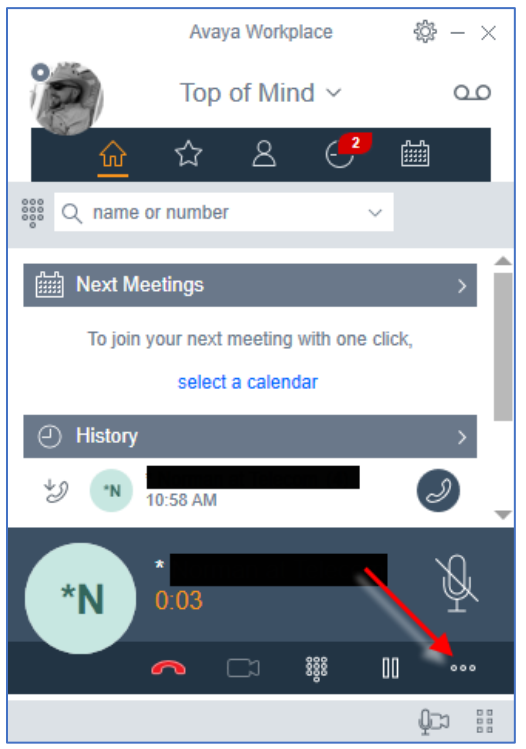

2. In the popout window, select "Transfer Call..."

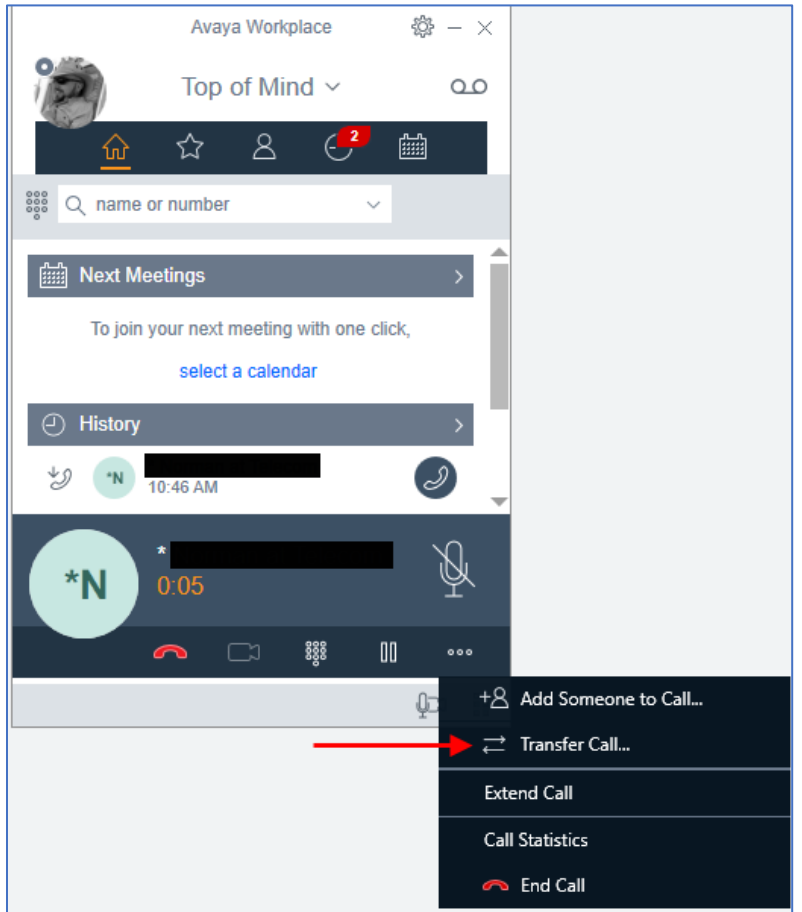

- 3. In the new window.
	- a. Enter the phone number.
	- b. Press the "Transfer Call" button.

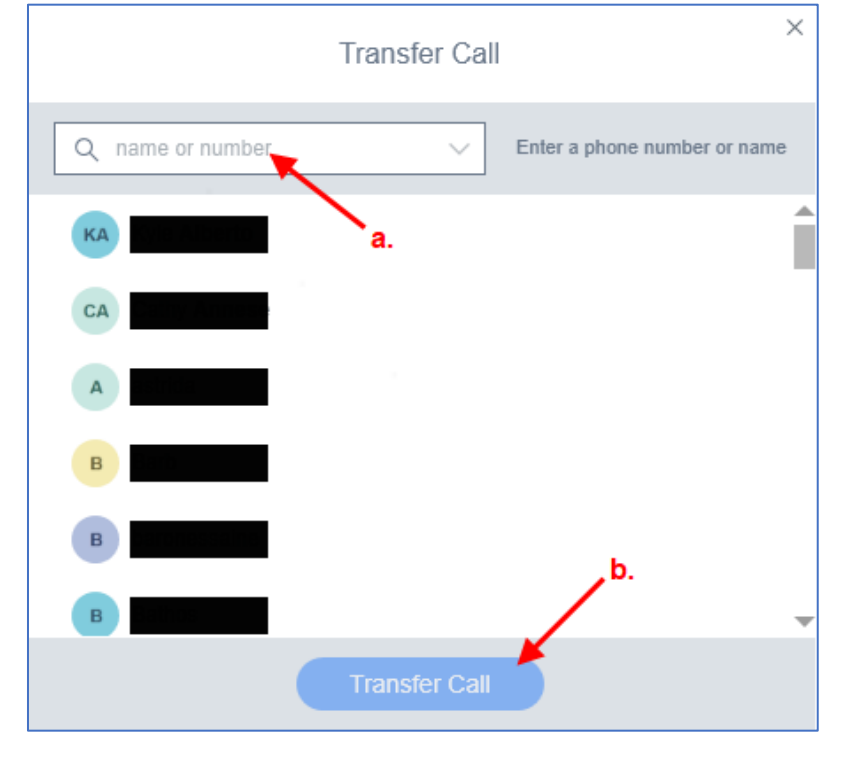

## <span id="page-7-0"></span>**To exit Avaya Workplace**

1. Select the "Call Management" circle.

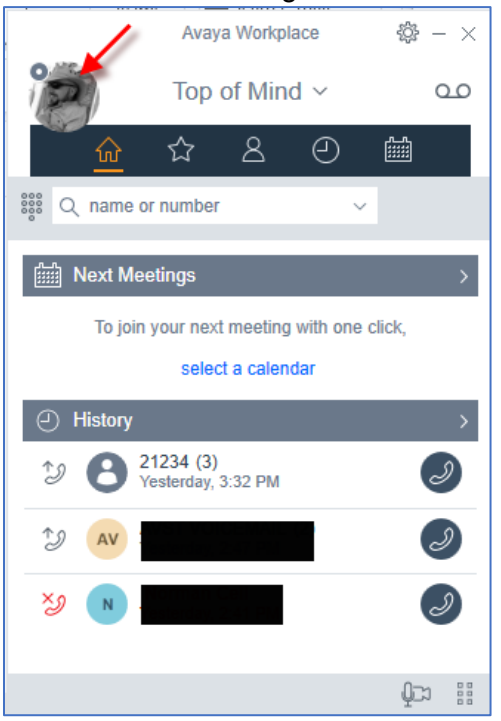

2. In the popout window, select "SIGN OUT".

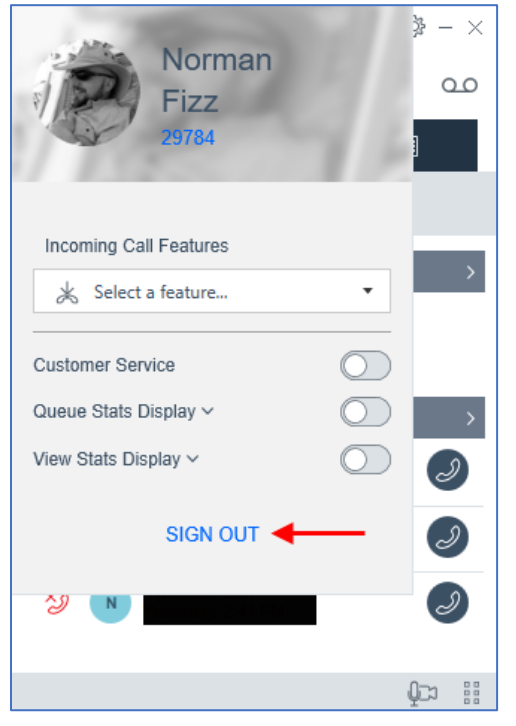